## Joining a WebEx Meeting and Setting Meeting Options

Suggested use: Participants connecting to a Personal Room in WebEx. Participants do not need a WebEx account.

 **Click the WebEx or Personal Room's Link**, the host will send you the link before the meeting. Use Chrome or Firefox browser.

Example of link, flcc.webex.com/meet/fname.lname (firstname.lastname)

**Note:** There are two options, desktop app or web app either will work, but the desktop app has a few more options. It is not necessary but is recommended. If you don't see these options, continue on. The desktop app will require an installation of an app.

- **In the preview window, select the audio connection type, tab at bottom of window.** Choose either your computer's audio or call in using your phone with the numbers provided.
- **Click Join Meeting**

 $\mathbf{\Theta}$  Mute Da Stop video ~ **Join Meeting** 

**Enter your name and email to identify yourself in the meeting**.

Click Next. Now you have entered the meeting.

**Hover over buttons at bottom of screen to see meeting options.**

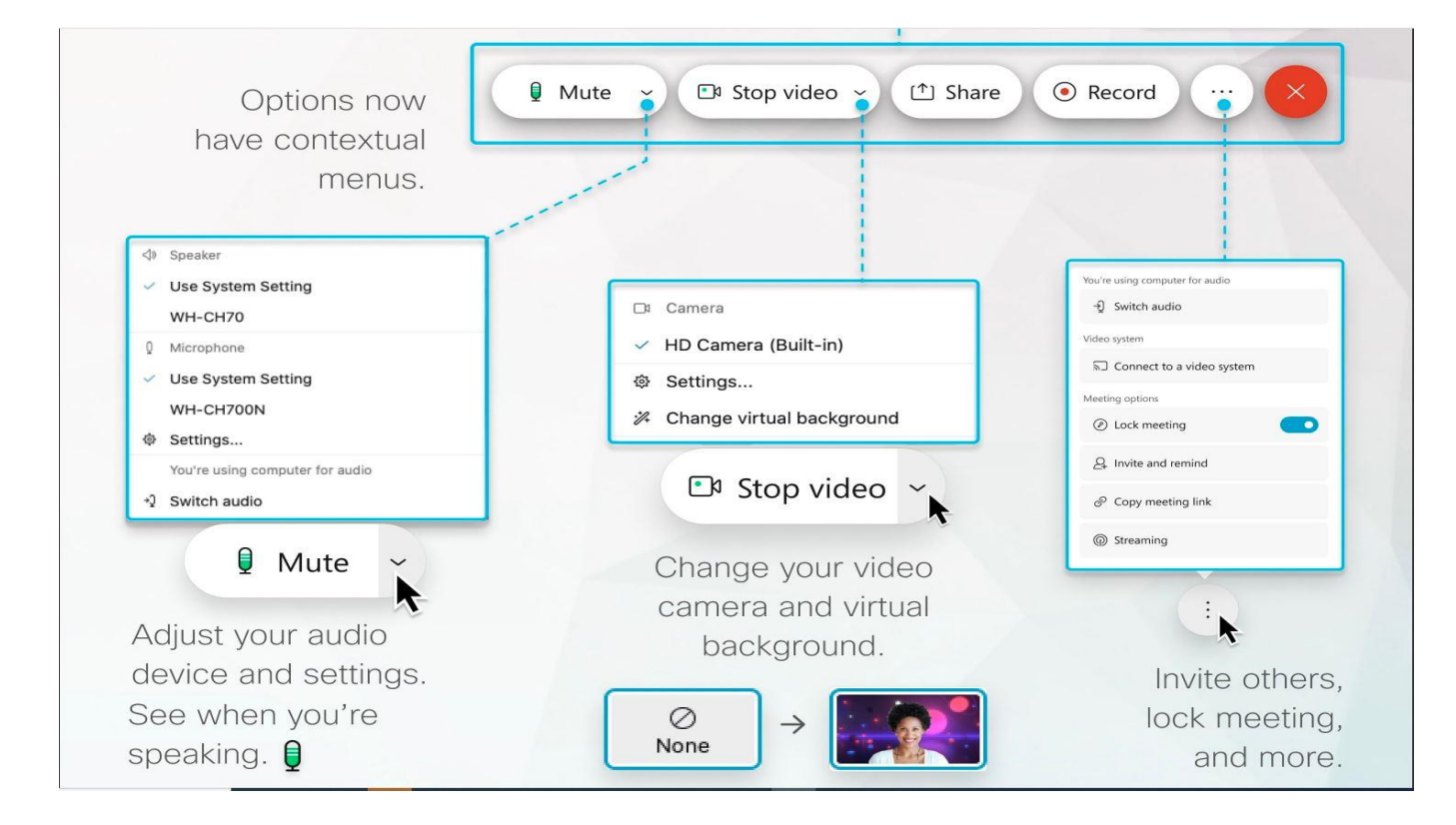

- **Muting and unmuting your microphone and starting your video**
	- To join the meeting with your audio muted, click .  $\mathbf{\Theta}$  Mute Ø Unmute ∨ Ø Unmute v Microphone icon the microphone is muted. Click when you want to speak in the meeting.

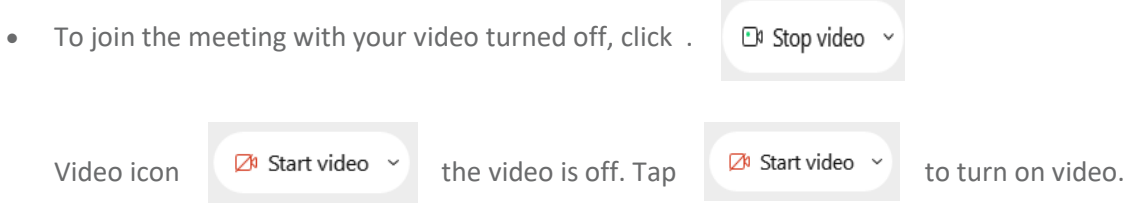

Note: When the Webex web app opens, you can check your video preview before you start the meeting.

## **Chat with Other People**

If the host settings permit it, you can chat with other people in the meeting, event or training session.

 $\circ$ 

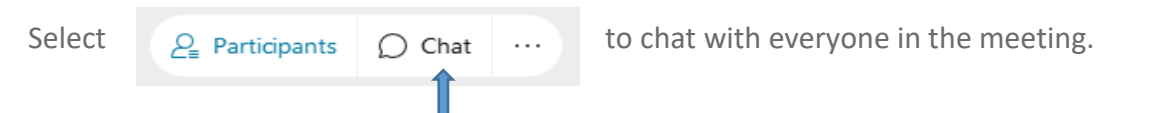

To chat privately with someone, hover over their name in the Participants panel and select beside their name.

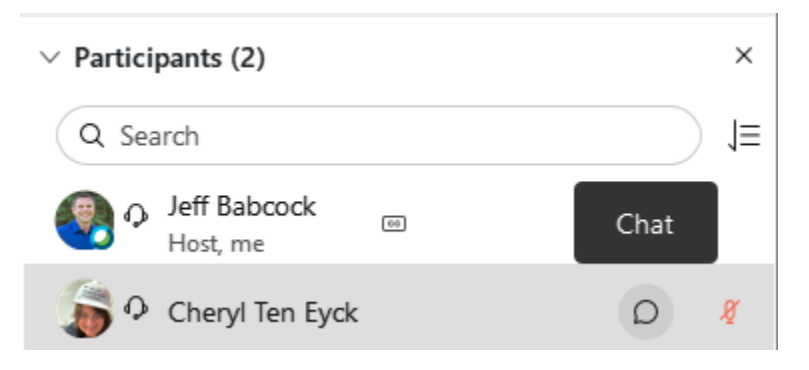

**To leave the meeting click the red x icon.** 

For more resources go to the WebEx YouTube videos: <https://youtu.be/MKpMZrdZXGQ>

These videos are instructions for joining a WebEx Meeting, Sharing Video and Recording meetings as well as using other devices to join meetings.

For help with WebEx please use the help links at [http://help.webex.com](http://help.webex.com/) or call the helpdesk at 585 785 1419.